#### Пакет анализа «Регрессия»

Теория и практические советы

- В ходе регрессионного анализа определяется аналитическое выражение связи зависимой случайной величины Y (результативный признак) с независимыми случайными величинами Х1, Х2, …Хm (факторами).
- Задача корреляционного анализа определение тесноты и направления связи между изучаемыми величинами.

# Про корреляцию & регрессию

## Уравнение регрессии -

это форма связи результативного признака Y с факторами Х1, Х2, …Хm. В зависимости от типа выбранного уравнения различают линейную и нелинейную (квадратичную, экспоненциальную, логарифмическую и т. д.) регрессию.

#### Парная и множественная

- В зависимости от числа взаимосвязанных признаков различают парную и множественную регрессию.
- Парная исследуется связь между двумя признаками (результативным и факторным).
- Множественная (многофакторная) между тремя признаками (результативным и несколькими факторными).

# Задачи регрессионного анализа

- При помощи регрессионного анализа возможно решение задачи прогнозирования. Прогнозные значения вычисляются путем подстановки в уравнение регрессии параметров значений объясняющих переменных.
- **• Задачи регрессионного анализа**
- Рассмотрим основные задачи регрессионного анализа: установление формы зависимости, определение *функции регрессии*, оценка неизвестных значений зависимой переменной.
- **• Установление формы зависимости**.
- Характер и форма зависимости между переменными могут образовывать следующие разновидности регрессии:
- положительная линейная регрессия (выражается в равномерном росте функции);
- положительная равноускоренно возрастающая регрессия;
- положительная равнозамедленно возрастающая регрессия;
- отрицательная линейная регрессия (выражается в равномерном падении функции);
- отрицательная равноускоренно убывающая регрессия;
- отрицательная равнозамедленно убывающая регрессия.
- Однако описанные разновидности обычно встречаются не в чистом виде, а в сочетании друг с другом. В таком случае говорят о комбинированных формах регрессии.

# Особенность и этапы регрессионного анализа

- Основная особенность регрессионного анализа: при его помощи можно получить конкретные сведения о том, какую форму и характер имеет зависимость между исследуемыми переменными.
- **• Последовательность этапов регрессионного анализа**
- Формулировка задачи. На этом этапе формируются предварительные гипотезы о зависимости исследуемых явлений.
- Определение зависимых и независимых (объясняющих) переменных.
- Сбор статистических данных. Данные должны быть собраны для каждой из переменных, включенных в регрессионную модель.
- Формулировка гипотезы о форме связи (парная или множественная, линейная или нелинейная).
- Определение *функции регрессии* (заключается в расчете численных значений параметров уравнения регрессии)
- Оценка точности регрессионного анализа.
- Интерпретация полученных результатов. Полученные результаты регрессионного анализа сравниваются с предварительными гипотезами. Оценивается корректность и правдоподобие полученных результатов.
- Предсказание неизвестных значений зависимой переменной.

# Этапы регрессионного анализа

- 1. Задание аналитической формы уравнения регрессии и определение параметров регрессии.
- 2. Определение в регрессии степени стохастической взаимосвязи результативного признака и факторов, проверка общего качества уравнения регрессии.
- 3. Проверка статистической значимости каждого коэффициента уравнения регрессии и определение их доверительных интервалов.

# Зачем

- Инструмент анализа "Регрессия" применяется для подбора параметров уравнения регрессии с помощью метода наименьших квадратов. Регрессия используется для анализа воздействия на отдельную зависимую переменную значений одной или нескольких независимых переменных. Например, на спортивные качества атлета влияют несколько факторов, включая возраст, рост и вес. Можно вычислить степень влияния каждого из этих трех факторов по результатам выступления спортсмена, а затем использовать полученные данные для предсказания выступления другого спортсмена.
- Инструмент "Регрессия" использует функцию **ЛИНЕЙН**.

### Определение функции и оценка неизвестных значений

- **• Определение функции регрессии**.
- Вторая задача сводится к выяснению действия на зависимую переменную главных факторов или причин, при неизменных прочих равных условиях, и при условии исключения воздействия на зависимую переменную случайных элементов. *Функция регрессии* определяется в виде математического уравнения того или иного типа.
- **• Оценка неизвестных значений зависимой переменной**.
- Решение этой задачи сводится к решению задачи одного из типов:
- Оценка значений зависимой переменной внутри рассматриваемого интервала исходных данных, т.е. пропущенных значений; при этом решается задача интерполяции.
- Оценка будущих значений зависимой переменной, т.е. нахождение значений вне заданного интервала исходных данных; при этом решается задача экстраполяции.
- Обе задачи решаются путем подстановки в уравнение регрессии найденных оценок параметров значений независимых переменных. Результат решения уравнения представляет собой оценку значения целевой (зависимой) переменной.

# Предположения РА

- Рассмотрим некоторые предположения, на которые опирается регрессионный анализ.
- Предположение линейности, т.е. предполагается, что связь между рассматриваемыми переменными является линейной. Так, в рассматриваемом примере мы построили диаграмму рассеивания и смогли увидеть явную линейную связь. Если же на диаграмме рассеивания переменных мы видим явное отсутствие линейной связи, т. е. присутствует нелинейная связь, следует использовать нелинейные методы анализа.
- Предположение о нормальности *остатков*. Оно допускает, что распределение разницы предсказанных и наблюдаемых значений является нормальным. Для визуального определения характера распределения можно воспользоваться гистограммами *остатков*.
- При использовании регрессионного анализа следует учитывать его основное ограничение. Оно состоит в том, что регрессионный анализ позволяет обнаружить лишь зависимости, а не связи, лежащие в основе этих зависимостей.
- Регрессионный анализ дает возможность оценить степень связи между переменными путем вычисления предполагаемого значения переменной на основании нескольких известных значений.

# Уравнение регрессии

- Уравнение регрессии выглядит следующим образом: Y=a+b\*X
- При помощи этого уравнения переменная Y выражается через константу<br>а и угол наклона прямой (или угловой коэффициент) b, умноженный на значение переменной х. Константу а также называют свободным членом, а угловой коэффициент - коэффициентом регрессии или Вкоэффициентом.
- В большинстве случав (если не всегда) наблюдается определенный  $\bullet$ разброс наблюдений относительно регрессионной прямой.
- Остаток это отклонение отдельной точки (наблюдения) от линии регрессии (предсказанного значения).
- Для решения задачи регрессионного анализа в MS Excel выбираем в меню Сервис "Пакет анализа" и инструмент анализа "Регрессия". Задаем входные интервалы Х и Ү. Входной интервал Ү - это диапазон зависимых анализируемых данных, он должен включать один столбец. Входной интервал Х - это диапазон независимых данных, которые необходимо проанализировать. Число входных диапазонов должно быть не больше 16.
- На выходе процедуры в выходном диапазоне получаем отчет, приведенный в следующих таблицах.

# Этап 1

• Уравнение множественной линейной регрессии

 $\hat{y} = a_0 + a_1 x_1 + a_2 x_2 + \dots + a_m x_m$ 

где  $\hat{v}$  – теоретические значения результативного признака, полученные путем подстановки соответствующих значений факторных признаков в  $\chi_1$ , уравнение регрессии; – значения факторных признаков;  $a_0$ ,  $a_1$ ,  $a_m$  – эпачения фиктернов, параметры уравнения (коэффициенты регрессии).

# МНК

- Параметры уравнения регрессии могут быть определены с помощью метода наименьших квадратов, который используется в пакете анализа данных «Регрессия»: находятся параметры модели , при которых минимизируется сумма квадратов отклонений эмпирических (фактических) значений результативного признака от теоретических, полученных по выбранному уравнению регрессии, т.е.<br>  $S = \sum_{i=1}^{N} (y_i - \hat{y}_i)^2 = \sum_{i=1}^{N} (y_i - a_0 - a_1 x_{1i} - a_2 x_{2i} - \dots - a_m x_{mi})^2$
- $\Box$  min.

# МНК

• Рассматривая S в качестве функции параметра в и проводя математические преобразования (дифференцирование), получаем систему нормальных уравнений с m неизвестными (по числу парам **е**тров ).

$$
\begin{cases}\n\sum y = na_0 + a_1 \sum x_1 + a_2 \sum x_2 + \dots + a_m \sum x_m, \\
\sum y x_1 = a_0 \sum x_1 + a_1 \sum x_1^2 + a_2 \sum x_2 x_1 + \dots + a_m \sum x_m x_1, \\
\cdots \\
\sum y x_m = a_0 \sum x_m + a_1 \sum x_1 x_m + a_2 \sum x_2 x_m + \dots + a_m \sum x_m^2.\n\end{cases}
$$

Здесь n – число наблюдений, m – число факторов в уравнении регрессии.

Решение системы позволяет получить значения параметров регрессии .

 $a_i$ 

# Этап 2

- Для определения величины степени стохастической взаимосвязи результативного признака Y и факторов Х необходимо знать следующие дисперсии:
- - общую дисперсию результативного признака Y, отображающую влияние как основных, так и остаточных факторов:

$$
\sigma_y^2 = \frac{\sum_{i=1}^n (y_i - \overline{y})^2}{n},
$$

• где  $\bar{y}$  - среднее значение результативного признака Y;

# Дисперсии

• - факторную дисперсию результативного признака Y, отображающую влияние только основных факторов:

$$
\sigma \frac{2}{\hat{O}} = \frac{\sum_{i=1}^{n} (\overline{\overset{\mathbb{N}}{y}}_i - \overline{y})^2}{n};
$$

• - остаточную дисперсию результативного признака Y, отображающую влияние только остаточных факторов:

$$
\sigma_O^2 = \frac{\sum_{i=1}^n (y_i - \sum_{i=1}^{\infty} y_i)^2}{n - (m+1)}.
$$

# Сложение дисперсий

• При корреляционной связи результативного признака и факторов выполняется соотношение

$$
\sigma_{\hat{O}}^2 \leq \sigma_{\nu}^2,
$$

при этом

$$
\sigma_y^2 = \sigma_O^2 + \sigma_O^2.
$$

#### Коэффициент детерминации  $R^2$

• Для анализа общего качества уравнения линейной многофакторной регрессии используют множественный коэффициент детерминаций ,

 $\sigma$ 

- называемый также квадратом коэффициента множественной корреляции R. Множественный коэффициент детерминации корреляции в инстраститывается по формуле  $R^2 = \frac{\sigma_{\theta}}{2}$
- и определяет долю вариации результативного признака, обусловленную изменением факторных признаков, входящих в многофакторную регрессионную модель.
- Величина *R-квадрат*, называемая также мерой определенности, характеризует качество полученной регрессионной прямой. Это качество выражается степенью соответствия между исходными данными и регрессионной моделью (расчетными данными). Мера определенности всегда находится в пределах интервала [0;1].
- В большинстве случаев значение *R-квадрат* находится между этими значениями, называемыми экстремальными, т.е. между нулем и единицей.
- Если значение *R-квадрата* близко к единице, это означает, что построенная модель объясняет почти всю изменчивость соответствующих переменных. И наоборот, значение *R-квадрата*, близкое к нулю, означает плохое качество построенной модели.
- *• множественный R*  коэффициент множественной корреляции R выражает степень зависимости независимых переменных (X) и зависимой переменной (Y).
- *• Множественный R* равен квадратному корню из коэффициента детерминации, эта величина принимает значения в интервале от нуля до единицы.
- В простом линейном регрессионном анализе *множественный R* равен коэффициенту корреляции Пирсона.

# F критерий

• Так как в большинстве случаев уравнение регрессии приходится строить на основе выборочных данных, то возникает вопрос об адекватности построенного уравнения данным генеральной совокупности. Для этого проводится проверка статистической значимости коэффициента детерминаци $\mathbb{R}^2$  на основе Fкритерия Фишера:  $\Delta$ 

$$
F=\frac{R^2}{1-R^2}.\frac{n-m-1}{m},
$$

- где n число наблюдений;
- m число факторов в уравнении регрессии.

Если в уравнении регрессии свободный члене 0, то числитель n-m-1 следует увеличить на 1, т.е. он будет равен n-m.

# F критерий

• В математической статистике доказывается, что если гипотеза  $H_0$ :  $R^2 = 0$  выполняется, то величина F имеет F-распределение с

k=m и i=n-m-1 числом степеней свободы, т.е.

$$
\frac{K}{1-R^2} \cdot \frac{n-m-1}{m} = F(k=m, l=n-m-1).
$$
  
\n
$$
H_0: R^2 = 0
$$
  
\n
$$
R^2
$$
Гипотеза  
\n
$$
F_p > P_{\text{tot,} \alpha}^2
$$
  
\n
$$
F_p > P_{\text{tot,} \alpha}^2
$$
  
\n
$$
P_{\text{tot,} \alpha}^2
$$
  
\n
$$
P_{\text{tot,} \alpha}^2
$$
  
\n
$$
P_{\text{tot,} \alpha}^2
$$
  
\n
$$
P_{\text{tot,} \alpha}^2
$$
  
\n
$$
P_{\text{tot,} \alpha}^2
$$
  
\n
$$
P_{\text{tot,} \alpha}^2
$$

При значениях считается, что вариация результативного признака Y обусловлена в основном влиянием включенных в регрессионную модель факторов Х.

# Ошибка аппроксимации

• Для оценки адекватности уравнения регрессии часто также используют показатель средней ошибки

аппроксимации

$$
\overline{\varepsilon} = \frac{1}{n} \sum_{i=1}^{n} \frac{|y_i - \hat{y}|}{y_i} \cdot 100\%
$$

# Этап 3

• Возможна ситуация, когда часть вычисленных коэффициентов регрессии не обладает необходимой степенью значимости, т.е. значения данных коэффициентов будут меньше их стандартной ошибки. В этом случае такие коэффициенты должны быть исключены из уравнения регрессии. Поэтому проверка адекватности построенного уравнения регрессии наряду с проверкой значимости  $R^2$ коэффициента детерминации включает также и проверку значимости каждого коэффициента регрессии.

# t-критерий

• Для оценки адекватности уравнения регрессии часто также используют показатель средней ошибки

аппроксимации

$$
t=\frac{a_i}{\sigma},
$$

где  $\sigma_{a_i}$  - стандартное значёние ошибки для коэффициента регрессии

## t-критерий

• В математической статистике доказывается, что если гипотеза  $H_0: a_i = 0$  выполняется, то величина t имеет распределение Стьюдента с k=n-m-1 числом степеней свободы, т.е.

$$
\frac{a_i}{\sigma_{a_i}} = t(k = n - m - 1).
$$

Гипотеза  $H_0: a_i = 0$  о незначимости коэффициента регрессии отвергается, если $|t_p|>|t_{ep}|$ .

#### Границы доверительных интервалов

• Зная значение $t_{\hat{e}p}$ , можно найти границы доверительных интервалов для коэффициентов регрессии

$$
a_i^{\min} = a_i - t_{\hat{e}\hat{\sigma}} \sigma_{a_i};
$$
  

$$
a_i^{\max} = a_i + t_{\hat{e}\hat{\sigma}} \sigma_{a_i}.
$$

#### Коэффициент эластичности

• При экономической интерпретации уравнения регрессии также широко используются частные коэффициенты эластичности, показывающие , на сколько процентов в среднем изменится значение результативного признака при изменении значения соответствующего факторного признака на 1%, и определяемые по формуле

$$
\acute{Y}_{\tilde{O}_i}=a_i\,\frac{x_i}{\bar{y}},
$$

где  $\overline{v}$  - среднее значение соответствующего факторного признака;  $a_i$  - среднее значение результативного признака;

 - коэффициент регрессии при соответствующем факторном признаке.

## Технология работы

Режим работы «Регрессия» служит для расчета параметров уравнения линейной регрессии и проверки его адекватности исследуемому процессу.

В диалоговом окне данного режима (рис. 14.1) задаются следующие параметры:

1. Входной интервал Y - вводится ссылка на ячейки, содержащие данные по результативному признаку. Диапазон должен состоять из одного столбца.

2. Входной интервал Х - вводится ссылка на ячейки, содержащие факторные признаки. Максимальное число входных диапазонов (столбнов) равно 16.

*3. Метки в первой строке/Метки в первом столбце.* Флажок *Метки* устанавливается в активное состояние, если первая строка (столбец) во входном диапазоне содержит заголовки. Если заголовки отсутствуют, флажок следует деактивизировать. В этом случае будут созданы стандартные названия для данных выходного диапазона.

#### Рис. 14-1

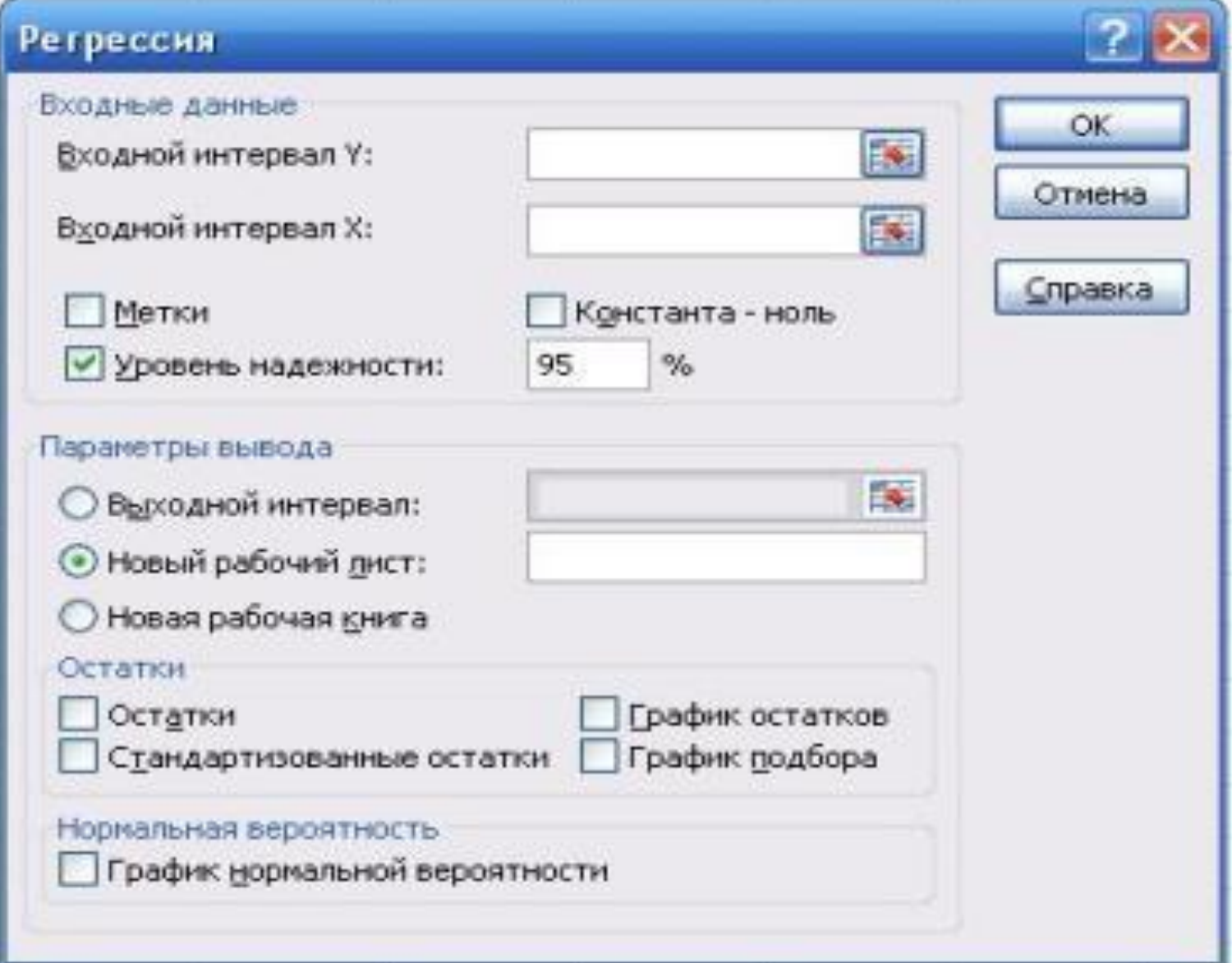

#### Подготовка данных для ввода

• К сожалению, пакет анализа данных принимает в качестве входного интервала только данные, идущие подряд. Нельзя через точку с запятой перечислять массивы, находящиеся в разных местах файла. Кроме того, каждый показатель должен быть прописан по столбцам сверху вниз. Должно быть одинаковое количество значений в каждой вводимой переменной. Если необходимо вводить переменные текущего периода и лаговые, их следует выстроить на одинаковом уровне, а только подписать, где текущая переменная, а где лаговая. Пример входного массива дан на следующем слайде.

## Пример массива, сформированного для ввода

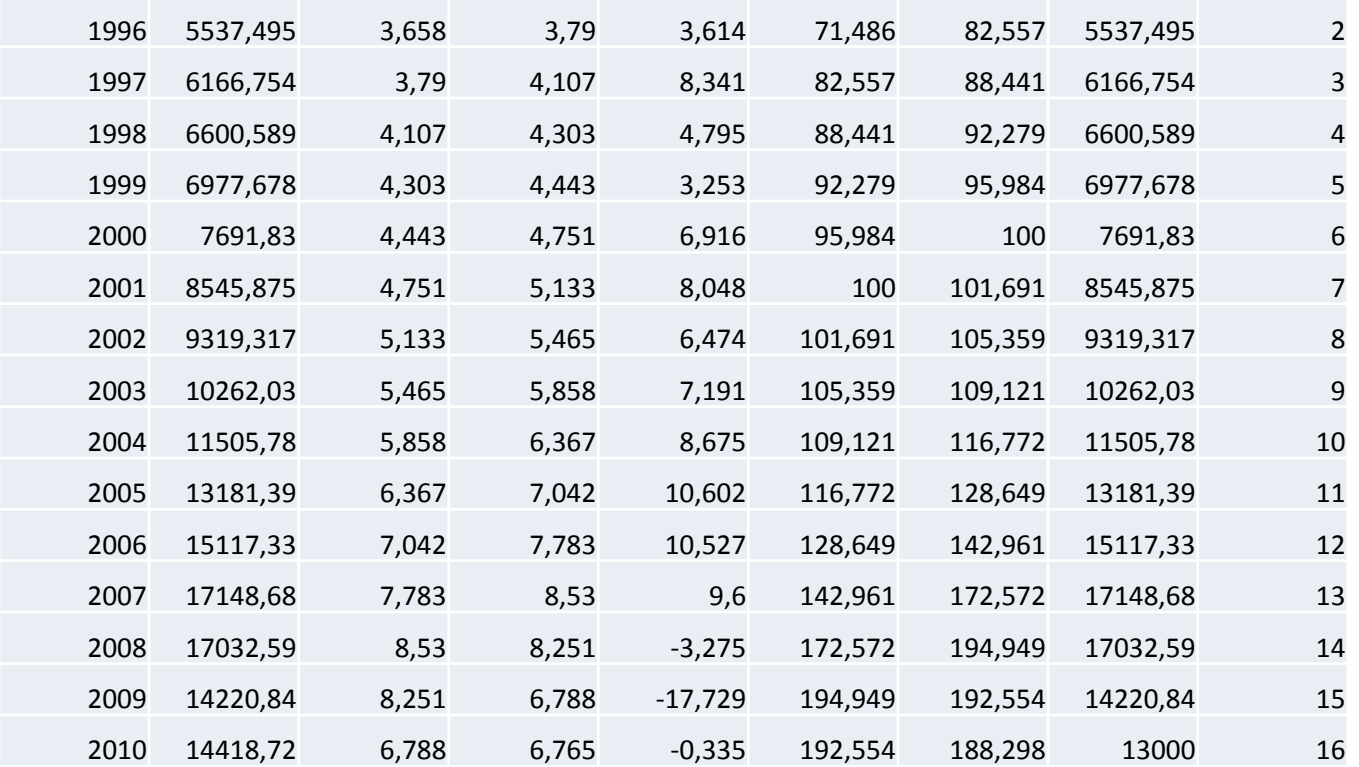

4. Уровень надежности - установите данный флажок в активное состояние, если в поле, расположенное напротив флажка, необходимо ввести уровень надежности, отличный от уровня 95 %, применяемого по умолчанию. Установленный уровень надежности используется для проверки значимости коэффициента детерминации R<sup>2</sup> и коэффициентов регрессии a<sub>p</sub>.

Примечание. При неактивном флажке Уровень надежности в таблице параметров уравнения регрессии (см. табл. 14.4, 14.9) генерируются две одинаковые пары столбнов для гранин доверительных интервалов.

5. Константа-ноль - установите данный флажок в активное состояние, если требуется, чтобы линия регрессии прошла через начало координат (т. е.  $a_0 = 0$ ).

#### *6. Выходной интервал/Новый рабочий лист/Новая рабочая книга.*

В положении Выходной интервал активизируется поле, в которое необходимо ввести ссылку на левую верхнюю ячейку выходного диапазона. Размер выходного диапазона будет определен автоматически, и на экране появится сообщение в случае возможного наложения выхолного лиапазона на исхолные ланные

В положении Новый рабочий лист открывается новый лист, в который начиная с ячейки A1 вставляются результаты анализа. Если необходимо задать имя открываемого нового рабочего листа, введите его имя в поле, расположенное напротив соответствующего положения переключателя.

В положении Новая рабочая книга открывается новая книга, на первом листе которой начиная с ячейки A1 вставляются результаты анализа.

7. Остатки - установите данный флажок в активное состояние, если требуется включить в выходной диапазон столбец остатков (см. столбец Остатки в табл. 14.5).

8. Стандартизованные остатки - установите данный флажок в активное состояние, если требуется включить в выходной диапазон столбец стандартизованных остатков (см. столбец Стандартизованные остатки в табл. 14.5).

#### 9-11

9. График остатков - установите данный флажок в активное состояние, если требуется вывести на рабочий лист точечные графики зависимости остатков от факторных признаков х.

10. График подбора - установите данный флажок в активное состояние, если требуется вывести на рабочий лист точечные графики зависимости теоретических результативных значений у от факторных признаков  $x_i$ .

11. График нормальной вероятности - установите данный флажок в активное состояние, если требуется вывести на рабочий лист точечный график зависимости наблюдаемых значений у от автоматически формируемых интервалов персентилей. График строится на основе генерируемой таблицы «Вывод вероятности» (см. табл. 14.6).

#### Пример 14.1

Пример 14.1. Данные о прибыли предприятий  $Y$ , величине оборотных средств  $X_1$  и стоимости основных фондов  $X_2$ приведены в табл. 14.1, сформированной на рабочем листе Microsoft Excel.

# Табл. 14.1

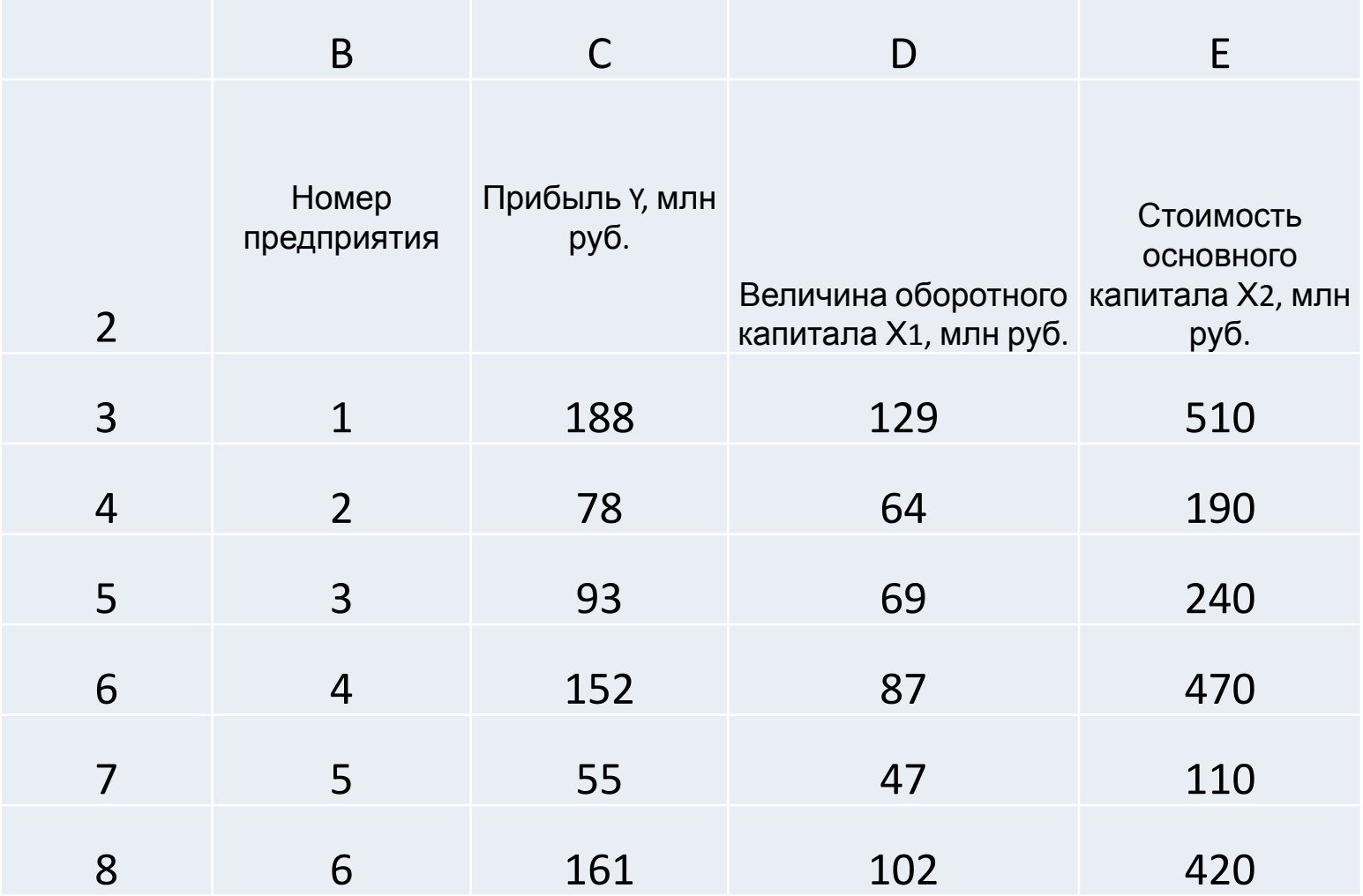

# Что где

По представленным данным необходимо определить параметры уравнения линейной регрессии и провести его анализ.

Для решения задачи используем режим работы «Регрессия». Значения параметров, установленных в одноименном диалоговом окне, представлены на рис. 14.2, а рассчитанные в данном режиме показатели - в табл. 14.2-14.6.

• Этот пример решен также в файле Эксель «Ех 14.1», который можно скачать с моего сайта

### Рис. 14.2

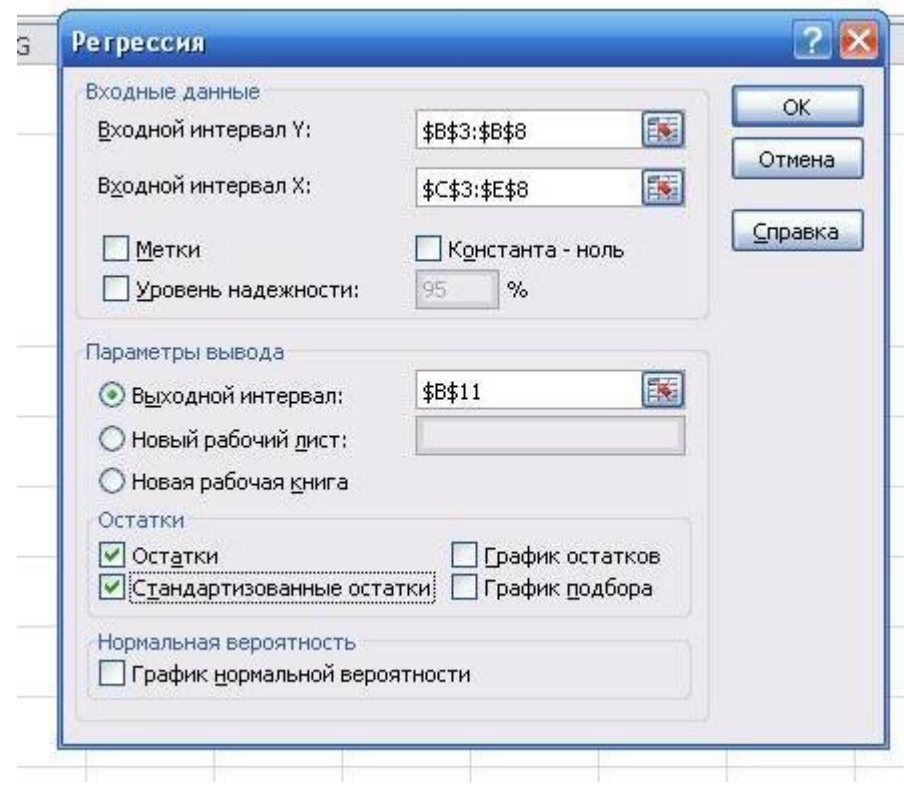

#### Анализ табл. 14-2

В табл. 14.2 сгенерированы результаты по регрессионной статистике. Эти результаты соответствуют следующим статистическим показателям:

- Множественный  $R$  коэффициенту корреляции  $R$ ;
- $R$ -квадрат коэффициенту детерминации  $R^2$ ;

• Стандартная ошибка - остаточному стандартному отклонению

$$
\sigma_0 = \sqrt{\frac{\sum\limits_{i=1}^n (y_i - \hat{y}_i)^2}{n - (m+1)}};
$$

• Наблюдения - числу наблюдений п.

В табл. 14.3 сгенерированы результаты дисперсионного анализа, которые используются для проверки значимости коэффициента детерминации  $R^2$ .

### Таблица 14.2

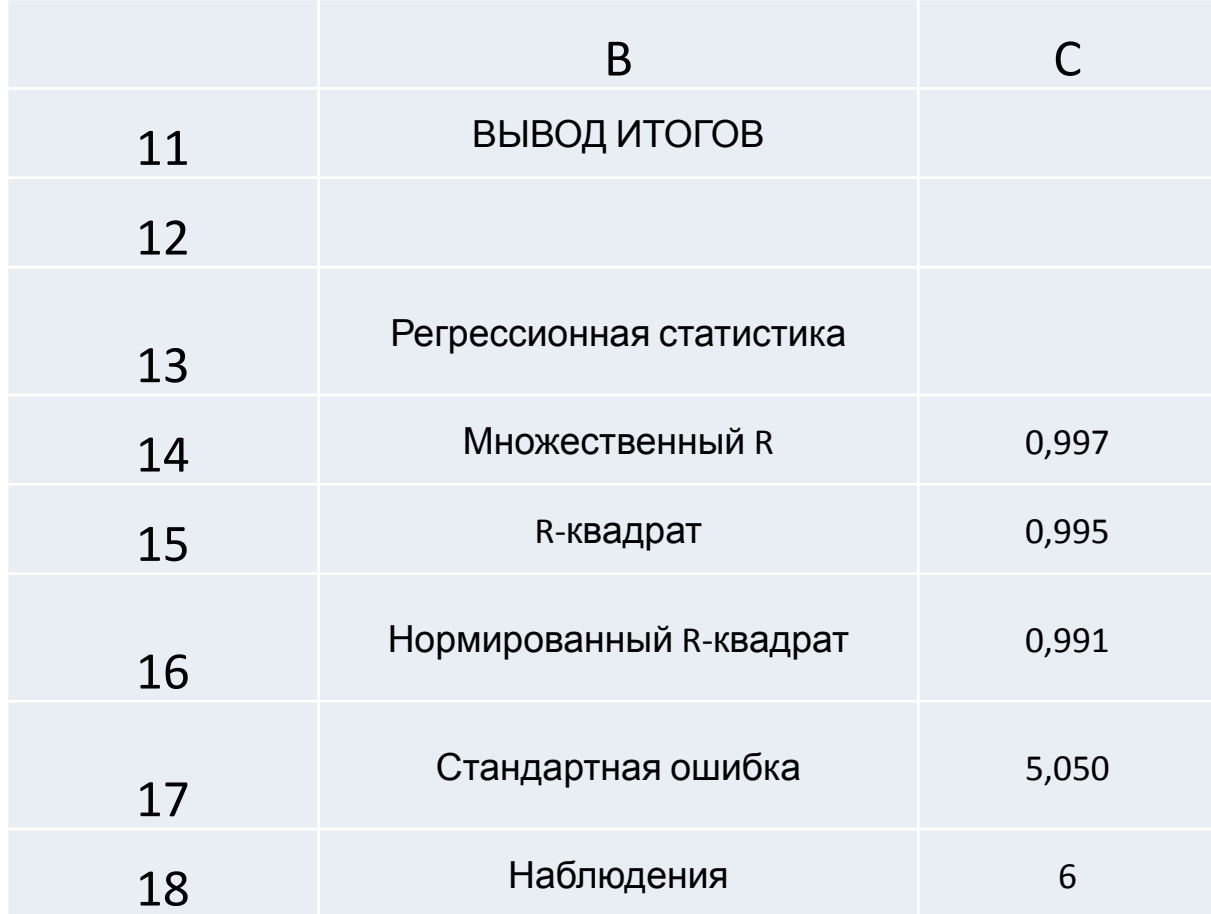

### Таблица 14.3

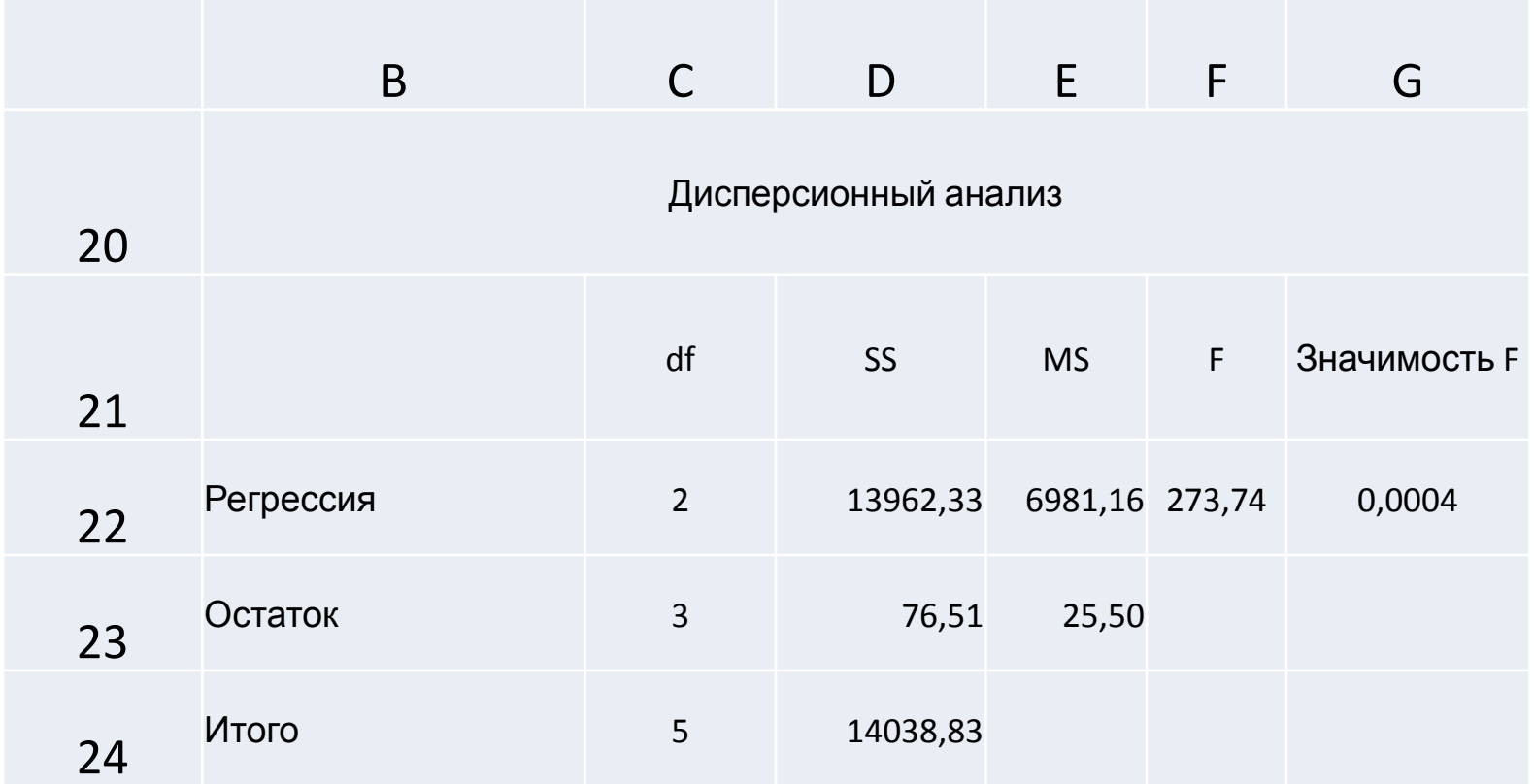

#### Анализ табл.14-3

Столбцы табл. 14.3 имеют следующую интерпретацию:

1. Столбец df - число степеней свободы.

Для строки Регрессия число степеней свободы определяется количеством факторных признаков т в уравнении регрессии  $k_{\Phi} = m$ .

Для строки Остаток число степеней свободы определяется числом наблюдений п и количеством переменных в уравнении регрессии *m* + 1:  $k_0 = n - (m+1)$ .

Для строки Итого число степеней свободы определяется сум-MOЙ  $k_y = k_\Phi + k_\Omega$ .

2. Столбец SS - сумма квадратов отклонений.

Для строки Регрессия - это сумма квадратов отклонений теоретических данных от среднего:

$$
SS_{\Phi}^2 = \sum_{i=1}^n (\hat{y}_i - \overline{y})^2.
$$

Для строки Остаток - это сумма квадратов отклонений эмпирических данных от теоретических:

$$
SS_{\rm O}^2 = \sum_{i=1}^n (y_i - \hat{y})^2.
$$

#### Анализ табл.14-3 – часть 2

Для строки Итого - это сумма квадратов отклонений эмпирических данных от среднего:

$$
SS_{Y}^{2} = \sum_{i=1}^{n} (y_{i} - \overline{y})^{2} \text{ with } SS_{Y}^{2} = SS_{\Phi}^{2} + SS_{\Theta}^{2}.
$$

3. Столбец *MS* - дисперсии, рассчитываемые по формуле

$$
MS=\frac{SS}{df}.
$$

Для строки Регрессия - это факторная дисперсия оф.

Для строки Остаток - это остаточная дисперсия  $\sigma_0^2$ .

4. Столбец  $F$  – расчетное значение *F*-критерия Фишера  $F_p$ , вычисляемое по формуле

$$
F_{\rm p} = \frac{MS(\text{Perpecc} \mu \text{s})}{MS(Oc \mu \text{ am} \kappa \mu)}.
$$

5. Столбец Значимость  $F-$  значение уровня значимости, соответствующее вычисленному значению  $F_p$ . Определяется с помощью функции

= FPAC $\Pi(F_p; df$ (регрессия); $df$ (остаток)).

В табл. 14.4 сгенерированы значения коэффициентов регрессии а, и их статистические оценки.

# Таблица 14.4

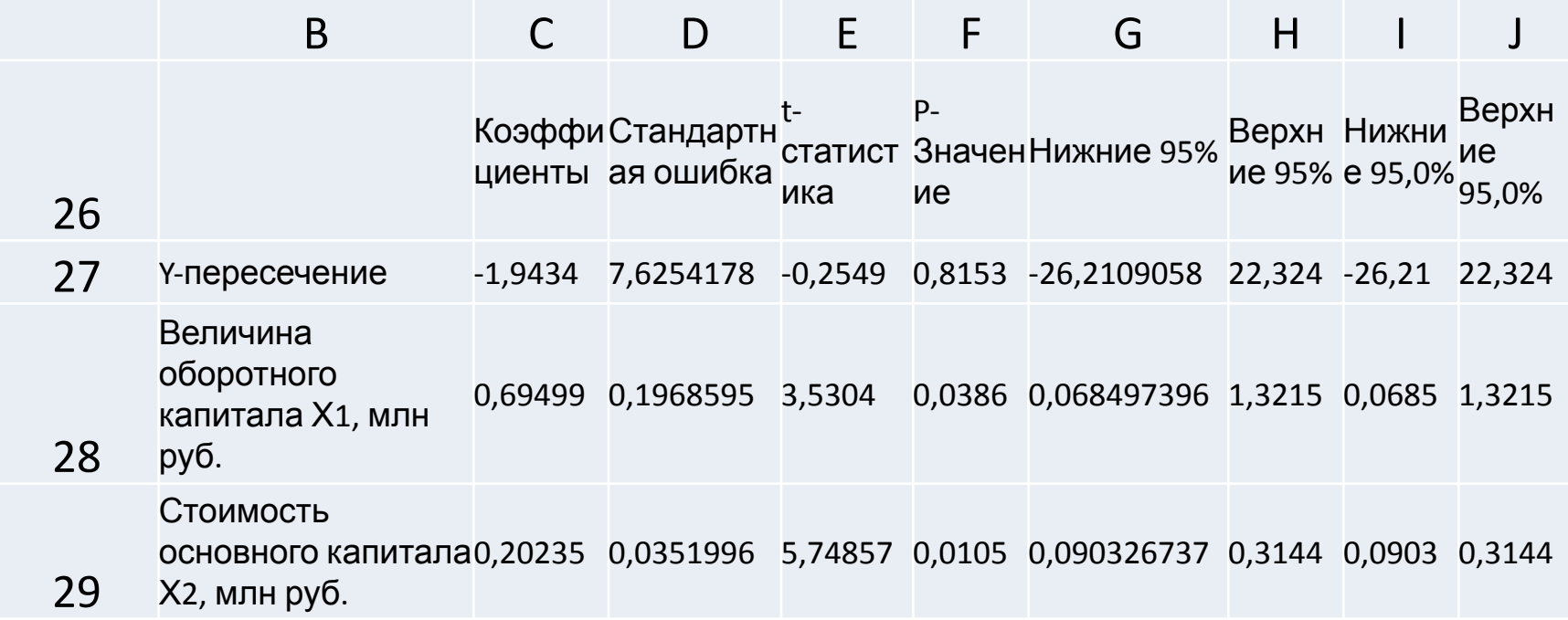

#### Анализ табл.14-4

Столбцы табл. 14.4 имеют следующую интерпретацию:

1. Коэффициенты - значения коэффициентов  $a_i$ .

2. Стандартная ошибка - стандартные ошибки коэффициен-TOB  $a_i$ .

3. t-статистика - расчетные значения t-критерия, вычисляемые по формуле

*t*-статистика = Коэффициенты<br>Стандартная ошибка

5. Р-значение - значения уровней значимости, соответствующие вычисленным значениям t<sub>p</sub>. Определяются с помощью функции

=СТЬЮДРАСП $(t_p; n-m-1)$ .

6. Нижние 95 % и Верхние 95 % - соответственно нижние и верхние границы доверительных интервалов для коэффициентов регрессии а. Для нахождения границ доверительных интервалов с помощью функции = СТЬДРАСПОБР  $(\alpha; n - m - 1)$  рассчитывается критическое значение *t*-критерия  $t_{\text{KD}}$ , а затем по формулам

Нижние 95% = Коэффициент – Стандартная ошибка  $t_{\text{ko}}$ ; Верхние 95% = Коэффициент + Стандартная ошибка  $\cdot t_{\text{KD}}$ 

вычисляются соответственно нижние и верхние границы доверительных интервалов.

# Табл. 14.5

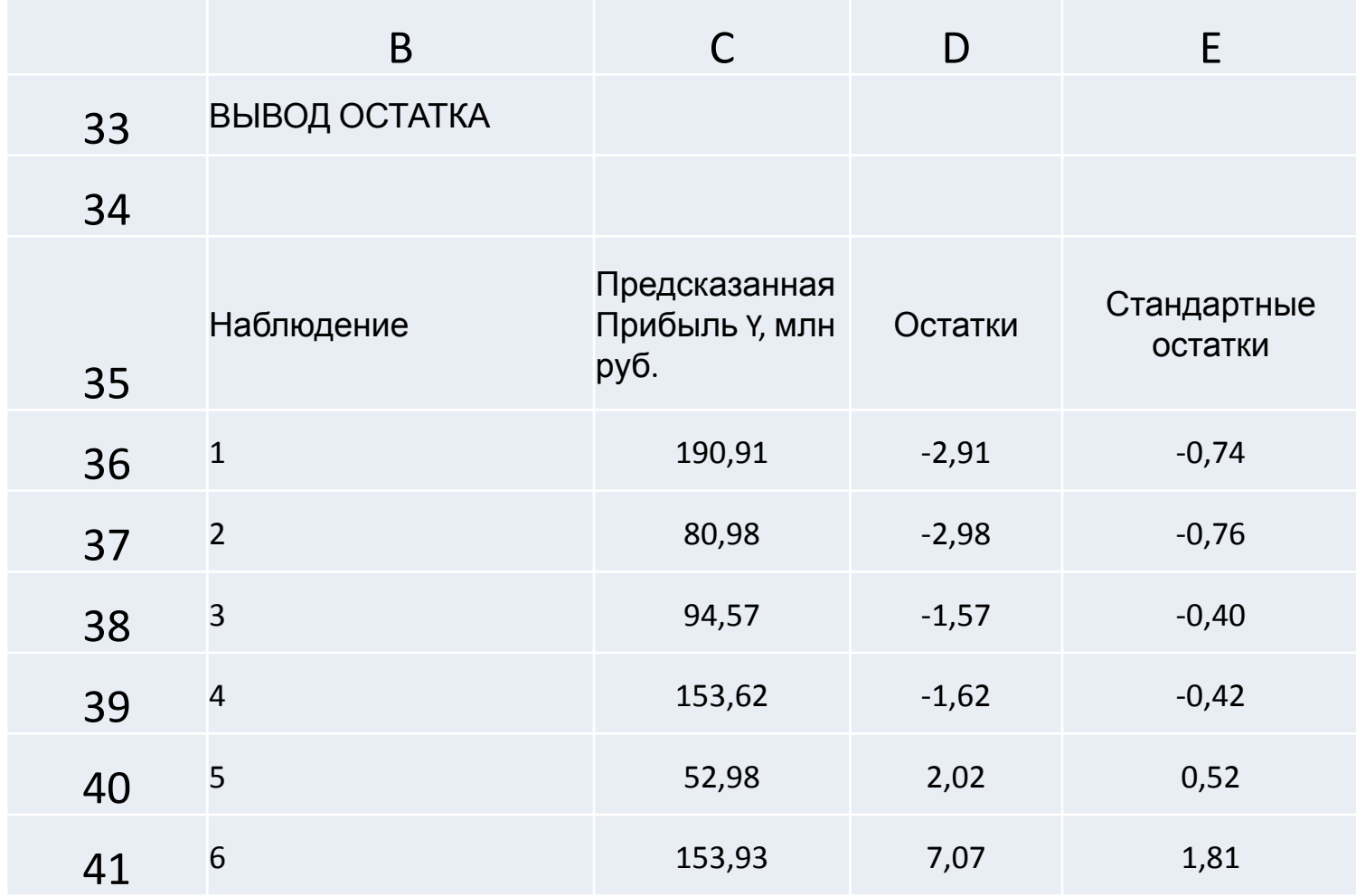

## Описание табл. 14-5

В табл. 14.5 сгенерированы теоретические значения  $\hat{y}_i$  результативного признака У и значения остатков. Последние вычисляются как разность между эмпирическими у и теоретическими  $\hat{y}_i$ значениями результативного признака У.

#### Строим уравнение регрессии

Рассчитанные в табл. 14.4 (ячейки С27:С29) коэффициенты регрессии а, позволяют построить уравнение, выражающее зависимость прибыли предприятий У от величины оборотных средств  $X_1$  и стоимости основных фондов  $X_2$ :

 $\hat{v} = -1.94 + 0.69x_1 + 0.20x_2$ .

Значение множественного коэффициента детерминации  $R^2$  = 0,995 (ячейка С15 в табл. 14.2) показывает, что 99,5 % общей вариации результативного признака объясняется вариацией факторных признаков  $X_1$  и  $X_2$ . Значит, выбранные факторы существенно влияют на прибыль предприятий, что подтверждает правильность их включения в построенную модель.

Рассчитанный уровень значимости  $\alpha_p = 0,0004 < 0,05$  (показа-<br>тель Значимость F в табл. 14.3) подтверждает значимость  $R^2$ .

#### Значимость коэффициента детерминации

Другой подход к проверке значимости  $R^2$ 

основан на проверке попадания  $F<sub>P</sub>$  (показатель  $F$  в табл. 14.3) в критическую область  $(F_{\text{np}, \alpha}^{\text{kp}}, +\infty)$ . Для рассматриваемого приме-<br>pa  $F_{\text{np}, \alpha}^{\text{kp}} = 9,55$ , которое рассчитывается по формуле

 $=$ FPAC $\Pi$ OBP $(0,05;C22;C23)$ ,

где в ячейке С22 вычисляется число степеней свободы  $k_{\Phi} = m = 2$ , а в ячейке С23 – число степеней свободы  $k_0 = n - (m+1) = 6 - (2 + 1) = 3$ .

Так как  $F_p = 273,74$  попадает в критический интервал (9,55; + ∞), то гипотеза  $H_0$ :  $R^2 = 0$  отвергается, т. е. коэффициент детерминации  $R^2$  является значимым.

Показатель средней ошибки аппроксимации  $\bar{\epsilon} = 2.7$  % также подтверждает достаточно высокую адекватность построенного уравнения. Данный показатель может быть рассчитан по формуле

 $\left\{=\text{CVMM(ABS(D36:D41)/(C3:C8))/C4ET(C3:C8)*100}\right\},$ 

где в массиве D36: D41 табл. 14.5 рассчитаны разности между эмпирическими и теоретическими значениями результативного признака.

#### Значимость коэффициентов регрессии

Следующим этапом является проверка значимости коэффициентов регрессии:  $a_0$ ,  $a_1$  и  $a_2$ . Сравнивая попарно элементы массивов С27:С29 и D27:D29 (см. табл. 14.4), видим, что абсолютное значение свободного члена  $a_0$  меньше, чем его стандартная ошибка. Таким образом, свободный член  $a_0$  следует исключить из уравнения регрессии.

Стандартные ошибки коэффициентов  $a_1$  и  $a_2$  меньше своих стандартных ошибок. К тому же эти коэффициенты являются значимыми, о чем можно судить по значениям показателя Р-значение в табл. 14.4, которые меньше заданного уровня значимости  $\alpha = 0.05$ .

Другой распространенный способ проверки значимости коэффициентов регрессии основан на проверке попадания t<sub>p</sub> (показатель *t-статистика* в табл. 14.4) в критическую область  $(-\infty, t_{\text{res}, \alpha/2}^{\text{KP}}) \cup (t_{\text{TP}, \alpha/2}^{\text{KP}}, +\infty)$ . В генерируемых таблицах режима не приводится значение t<sub>кр</sub>, но его можно легко вычислить с помо-<br>шью функции СТЬЮДРАСПОБР. Для рассматриваемого примера значение  $|t_{\text{kp}}| = 3,18$ , которое рассчитывается по формуле

=СТЬЮДРАСПОБР(0,05;6-2-1),

- 
- 
- где 0,05 заданный уровень значимости;<br>6 число наблюдений;<br>2 число факторов в уравнении регрессии;<br>1 число свободных членов в уравнении регрессии.

#### Значимость коэффициентов регрессии - 2

Так как  $t_p^{a_1} = 3{,}53$  и  $t_p^{a_2} = 5{,}75$  попадают в критический ин-<br>тервал  $(-\infty; -3{,}18) \cup (3{,}18; +\infty)$ , то коэффициенты регрессии  $a_1$ и а, являются значимыми.

Подводя итог предварительному анализу уравнения регрессии, можно сделать вывод, что его целесообразно пересчитать без свободного члена  $a_0$ , который не является статистически значимым.

Для пересчета уравнения регрессии в диалоговом окне Регрессия необходимо задать те же самые параметры (см. рис. 14.2), за исключением лишь того, что следует активизировать флажок Константа-ноль. В случае если незначимым является коэффициент при факторном признаке, следует пересмотреть набор признаков в уравнении регрессии.

# ВЫВОД ОСТАТКА

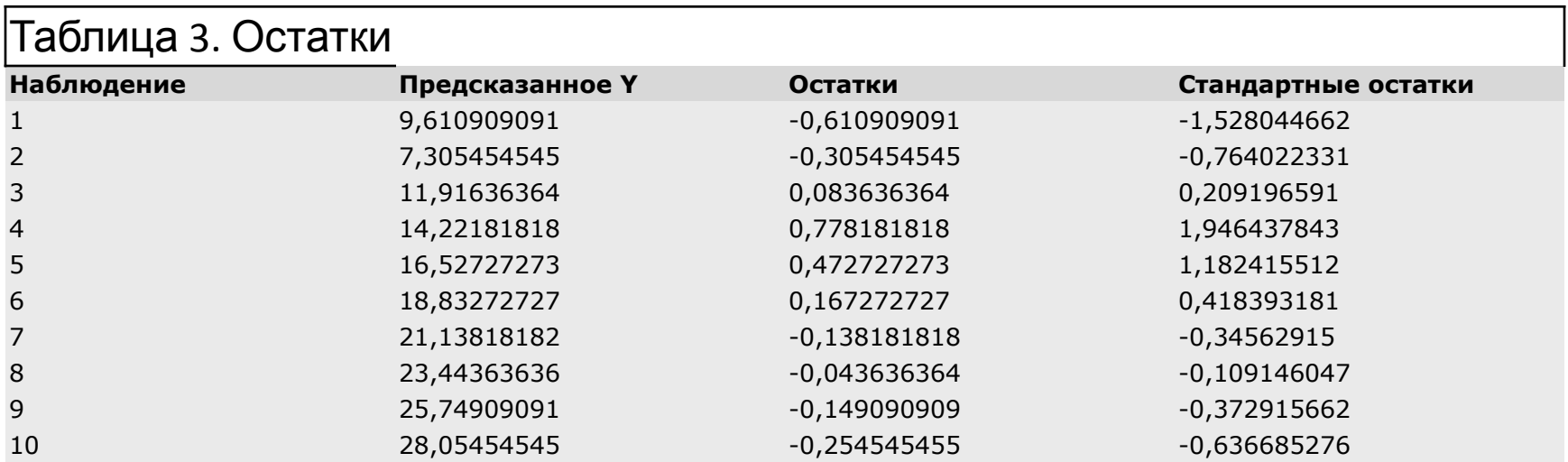

- При помощи этой части отчета мы можем видеть отклонения каждой точки от построенной линии регрессии. Наибольшее абсолютное значение *остатка* в нашем случае - 0,778, наименьшее - 0,043. Для лучшей интерпретации этих данных воспользуемся графиком исходных данных и построенной линией регрессии, представленными на рисунке. Как видим, линия регрессии достаточно точно "подогнана" под значения исходных данных.
- Следует учитывать, что рассматриваемый пример является достаточно простым и далеко не всегда возможно качественное построение регрессионной прямой линейного вида.

#### Исходные данные и линия регрессии

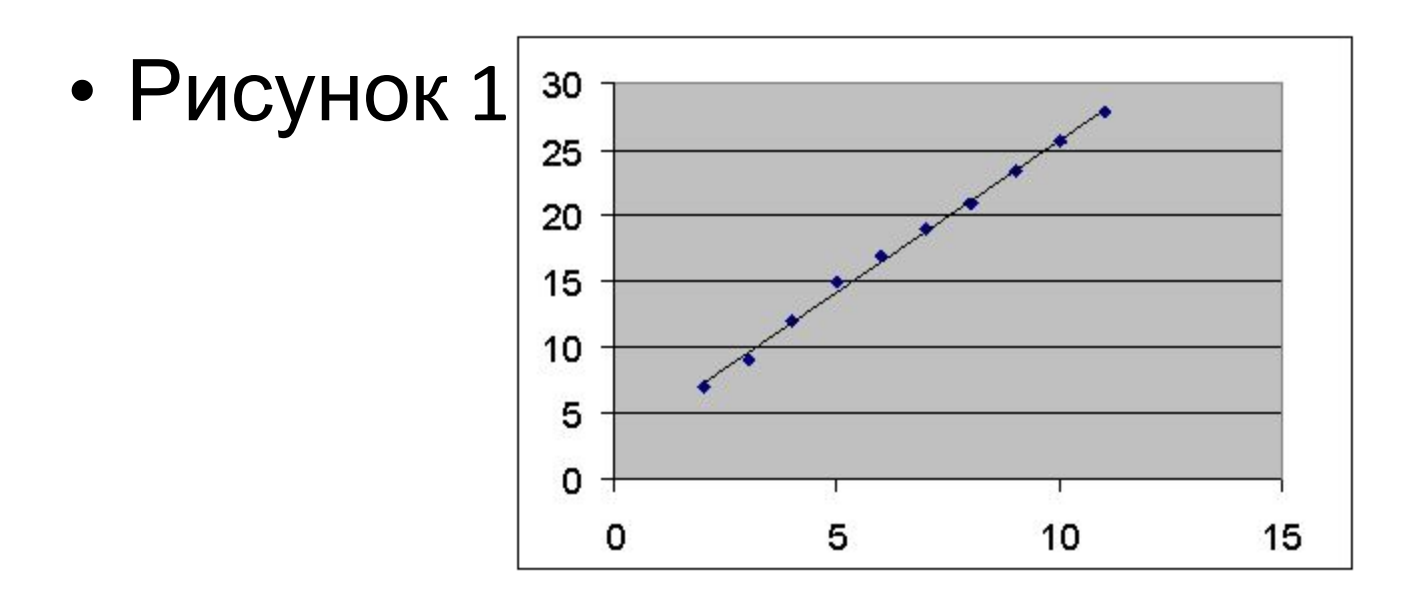

- Осталась нерассмотренной задача оценки неизвестных будущих значений зависимой переменной на основании известных значений независимой переменной, т.е. задача прогнозирования.
- Имея уравнение регрессии, задача прогнозирования сводится к решению уравнения Y= x\*2,305454545+2,694545455 с известными значениями x. Результаты прогнозирования зависимой переменной Y на шесть шагов вперед представлены в таблице 4.

# Прогноз

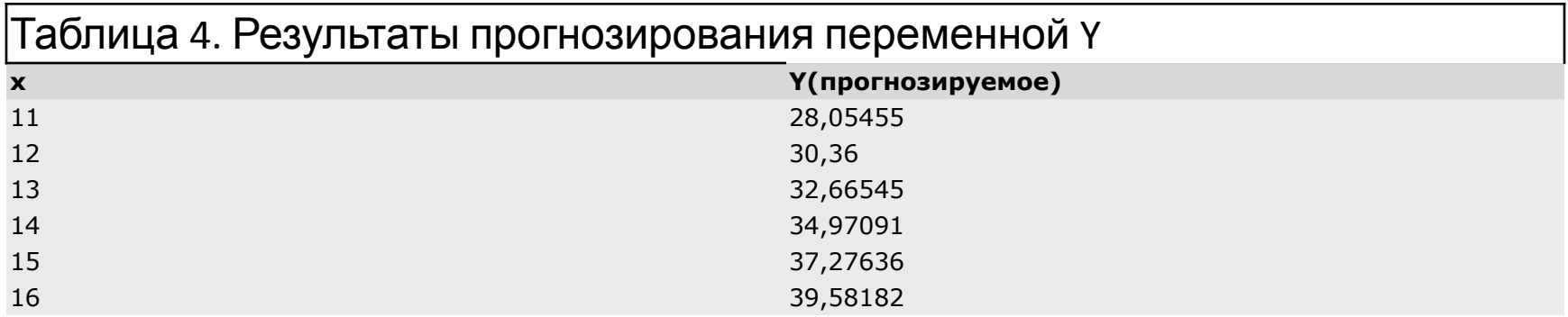

# Выводы

- Таким образом, в результате использования регрессионного анализа в пакете Microsoft Excel мы:
- построили уравнение регрессии;
- установили форму зависимости и направление связи между переменными - положительная линейная регрессия, которая выражается в равномерном росте функции;
- установили направление связи между переменными;
- оценили качество полученной регрессионной прямой;
- смогли увидеть отклонения расчетных данных от данных исходного набора;
- предсказали будущие значения зависимой переменной.
- Если *функция регрессии* определена, интерпретирована и обоснована, и оценка точности регрессионного анализа соответствует требованиям, можно считать, что построенная модель и прогнозные значения обладают достаточной надежностью.
- Прогнозные значения, полученные таким способом, являются средними значениями, которые можно ожидать.